# **BAB III PELAKSANAAN KERJA MAGANG**

#### **Kedudukan dan Koordinasi**

#### **1. Kedudukan**

Selama melakukan praktik kerja magang di FourMix, penulis memiliki jabatan sebagai *assistant sound editor*. Tugas dari *assistant sound editor* adalah untuk membantu para *sound editor* di FourMix dalam mengerjakan proyek-proyek pascaproduksi audio film, dengan pembagian kerja berdasarkan tim dialog dan *sound effect.* Penulis bekerja dalam divisi *sound effect* dibawah supervisi dari SFX Supervisor, dan terlibat dalam mengerjakan pengisian efek suara film mulai dari tahap *spotting* hingga melakukan *foley.* Walaupun begitu, secara umum penulis tidak terikat atau diletakkan dalam satu divisi atau satu proyek saja, namun dibebaskan untuk membantu para *sound editor* dan supervisor yang sedang membutuhkan.

#### **2. Koordinasi**

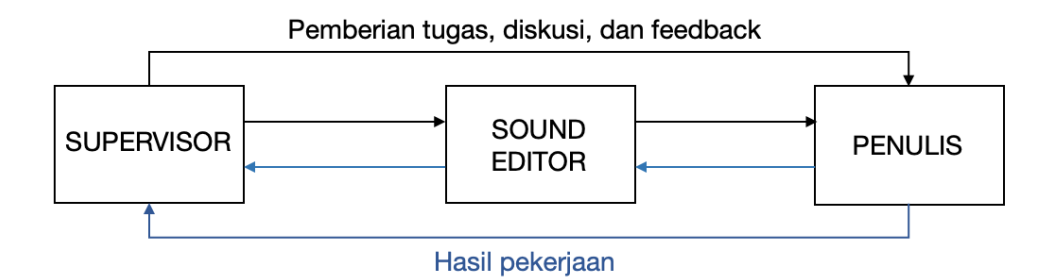

Gambar 3.1. Bagan Alur Koordinasi Penulis

(Dokumentasi Pribadi, 2020)

Selama praktik kerja magang di FourMix sebagai *assistant sound editor,* penulis bekerja dibawah supervisi para *sound editor,* dan bertanggung jawab pada *supervisor* dialog dan *sound effect* yang memegang proyek yang sedang dikerjakan. Penulis diberi tugas oleh supervisor dan *sound editor*, dan masuk ke dalam tim untuk mengerjakan satu proyek film. Supervisor akan membagi pekerjaan menjadi

beberapa tugas, lalu akan dibagikan kepada anggota dalam tim. Setelah mengerjakan bagian yang diberikan pada penulis, penulis akan memberikan hasil pekerjaan penulis pada *sound editor* atau supervisor dalam tim, yang akan memberikan *feedback* atau merevisi hasil pekerjaan penulis. Setelah hasil pekerjaan penulis telah dinilai cukup baik oleh *supervisor*, hasil tersebut akan digabungkan dengan hasil pekerjaan para editor suara yang lain, untuk menghasilkan satu hasil yang final. Selama mengerjakan proyek tersebut, supervisor, *sound editor*, dan penulis dalam tim akan saling berdiskusi untuk menyelaraskan pekerjaan masingmasing, serta memberi masukan. Selama penulis mengerjakan satu proyek, penulis juga dihimbau untuk siap membantu jika ada *sound editor* atau supervisor dari tim proyek film lain yang sedang membutuhkan bantuan.

## **Tugas yang Dilakukan**

.

Berikut adalah tabel detail berbagai tugas yang dikerjakan oleh penulis selama praktik magang di FourMix dari tanggal 9 Maret 2020 hingga 20 Maret 2020:

| No. | <b>Minggu</b>  | <b>Proyek</b>        | Keterangan                             |
|-----|----------------|----------------------|----------------------------------------|
| 1.  | $\mathbf{1}$   | Film "Melankolia"    | studio<br>Pengenalan<br>dan<br>$\circ$ |
|     |                | Film "June dan Kopi" | software                               |
|     |                |                      | Melakukan pengisian sound<br>$\circ$   |
|     |                |                      | effect film "Melankolia" pada          |
|     |                |                      | <i>reel</i> 1 hingga 3.                |
|     |                |                      | Melakukan perekaman foley<br>$\circ$   |
|     |                |                      | langkah<br>kaki<br>untuk               |
|     |                |                      | keseluruhan<br>film                    |
|     |                |                      | "Melankolia".                          |
|     |                |                      | Membantu<br>dalam<br>proses<br>$\circ$ |
|     |                |                      | perekaman walla untuk film             |
|     |                |                      | "June dan Kopi".                       |
| 2.  | $\overline{2}$ | Film "Melankolia"    | keseluruhan<br>Melengkapi<br>$\circ$   |
|     |                |                      | film<br>effect<br>sound                |

Tabel 3.1. Detail Pekerjaan Yang Dilakukan Selama Magang

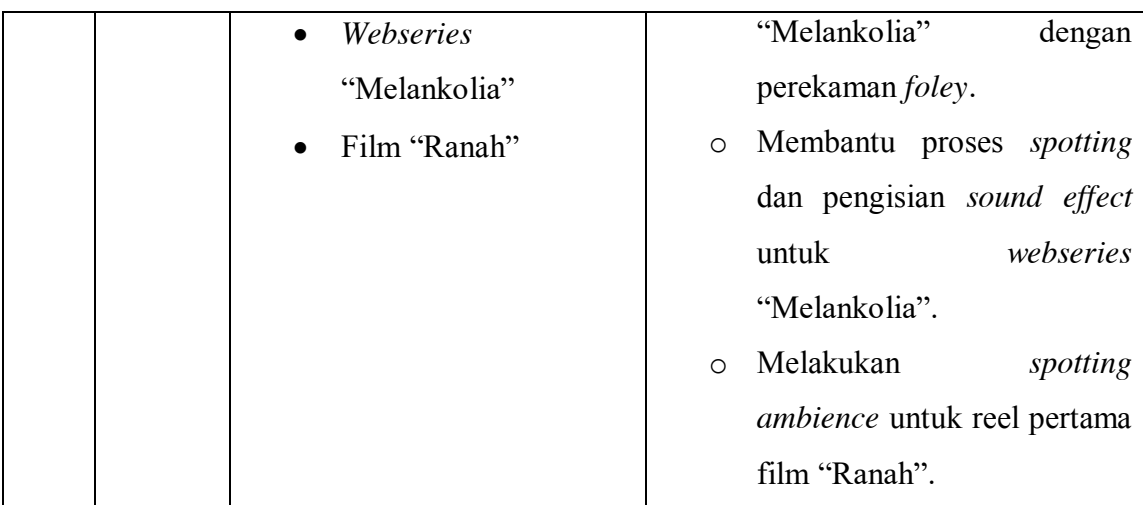

## **Uraian Pelaksanaan Kerja Magang**

Berdasarkan Tabel 3.1, selama praktik kerja magang di FourMix penulis terlibat dalam proyek pascaproduksi audio beberapa film, yaitu tiga film layar lebar dan satu *webseries.* Dalam proyek film Melankolia, penulis terlibat dalam divisi *sound effect.* Penulis diberi tugas untuk memasukkan serta menyunting *sound effect* pada *reel* pertama hingga ketiga, lalu terlibat dalam proses *foley* sebagai *foley artist* dan *foley operator*, dibawah bimbingan SFX Supervisor (Leo Erwando) dan Sound Editor (Arib Amrussahal) yang bertanggungjawab atas proyek film ini. Penulis juga terlibat dalam penyuntingan *sound effect* webseries "Melankolia". Tugas penulis adalah membantu SFX Supervisor dalam memilih *sound effect* dari *sound library* yang cocok untuk dipasangkan kepada visual.

Dalam film "June dan Kopi", penulis diberi tugas untuk membantu di divisi dialog, sebagai pengisi suara dan operator perekaman untuk *walla* dalam sedikit bagian film. Penulis bekerja dibawah panduan ADR Editor (Armanda Ahmad) dan Sound Editor (Riezki Harramadhan) yang bertanggungjawab atas proyek film ini.

Dalam film "Ranah" penulis diberi tugas untuk melakukan *spotting idan*  mengisi *ambience* untuk keseluruhan film. Penulis bekerja dibawah supervisi langsung dari SFX Supervisor Leo Erwando.

Dari proyek-proyek tersebut, penulis terlibat paling banyak dalam proses pengerjaan film "Melankolia". Dalam film ini, penulis mendapat kesempatan untuk terlibat dalam proses pengerjaan pascaproduksi audio film sampai selesai khususnya di divisi *sound effect*, mulai dari proses *spotting* dan pengisian efek suara dari *sound library*, menjadi *foley artist* dalam sebagian besar pengisian *foley* film, menjadi *foley operator*, hingga proses koreksi beberapa hasil suara bersama dengan supervisor dan sound editor. Penulis tidak terlibat dalam divisi dialog film ini, namun terlibat dalam divisi *sound effect* hingga hasil audio siap untuk di preview bersama sutradara film "Melankolia", yaitu M. Irfan Ramli. Walaupun preview pada akhirnya belum sempat dilakukan karena adanya kemunduran jadwal yang disebabkan oleh pandemi, penulis telah dapat terlibat dalam sebagian besar proses pengerjaan *sound effect* film ini. Maka dari itu, penulis akan menjadikan film "Melankolia" sebagai fokus pembahasan proses pelaksanaan praktik kerja magang di PT FourMix.

# **3.3.1. Proses Pelaksanaan Pascaproduksi** *Sound Effect* **Film "Melankolia" (2020)**

Film Melankolia (2020) yang disutradarai oleh M. Irfan Ramli adalah film yang didasarkan pada buku "Generasi 90-an" oleh Marchella FP dan kisah nyata yang dialami oleh sang sutradara. Film ini menceritakan mengenai kehilangan lewat mata seorang anak lelaki yang kehilangan kakak perempuannya, mata orang tua yang kelihangan anak sulungnya, dan seseorang yang kehilangan sahabat terbaiknya. Film produksi Visinema Pictures ini dijadwalkan untuk tayang pada 9 April 2020, namun penayangannya diundur hingga waktu yang belum ditentukan.

Dalam pengerjaan proyek *audio post-production* untuk film Melankolia (2020), penulis ditugaskan untuk bekerja dalam divisi *sound effect*, dibawah bimbingan dari SFX Supervisor Leo Erwando dan Sound Editor Arib Amrussahal. Menurut Erwando (2020), film ini adalah film yang membutuhkan banyak pengisian efek suara pada proses pascaproduksinya karena film ini memiliki hasil rekaman lapangan yang fokus pada dialog, namun suara disekitarnya kurang terdengar, seperti pergerakan baju, langkah kaki, dan props. Karena inilah pengerjaan *sound effect* pada film ini memakan waktu yang agak lama. Proses pengerjaan *sound effect* film Melankolia terbagi atas dua proses, yaitu pemasangan *ambience dan sound effect* dari *sound library,* serta *foley*. Penulis akan menjelaskan mengenai proses pemasangan *sound effect* dan *foley*, karena penulis tidak terlibat dalam pengerjaan *ambience.*

## **i. Pemasangan** *Sound Effect* **dari** *Sound Library*

Di FourMix, penyuntingan suara dilakukan didalam ruang edit khusus yang dilengkapi dengan peralatan memadai dan tembok kedap suara, termasuk proses pemasangan *sound effect.* Ini bertujuan untuk menyediakan tempat kerja yang kondusif untuk para editor, serta untuk menjaga kerahasiaan sebuah film agar tidak tersebar sebelum waktu tayang. Proses pengerjaan paska produksi suara dilakukan di kantor dan semua karyawan tidak diperbolehkan untuk membawa materi film ke luar kantor.

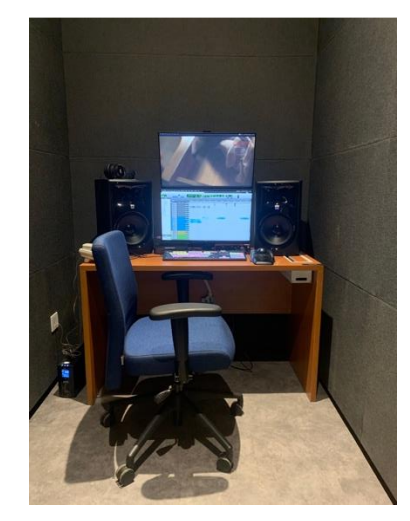

Gambar 3.2. Ruang Edit FourMix (Dokumentasi Pribadi, 2020)

Sebagai studio pascaproduksi audio film, FourMix memiliki *sound library*  yang cukup lengkap untuk mengisi efek-efek suara dalam film. Stok suara di *sound library* ini berguna untuk mengisi efek-efek suara dalam film yang tidak membutuhkan gerakan yang terlalu spesifik atau rumit. Contohnya adalah bunyi gelas kaca diletakkan diatas meja kayu, bunyi pemantik api, atau suara derit kursi saat diduduki. Namun, suara-suara yang digunakan dari *sound library* juga harus dicari yang paling cocok dengan visual, serta diselaraskan dengan visual agar mendapat hasil yang natural.

Dalam pengerjaan pascaproduksi audio, satu proyek film panjang biasanya dibagi menjadi beberapa *reel*. Satu *reel* berdurasi 15-20 menit. *Reel-reel* itu lalu dibagi ke para *sound editor* yang bertanggung jawab atas film tersebut, dengan jatah tugas 3 reel per orang. Pada proyek ini penulis diberi tugas untuk mengerjakan *sound effect* pada *reel* pertama sampai ketiga film. Berikut adalah tahapan kerja penulis dalam proses pengerjaan *sound effect* film Melankolia (2020).

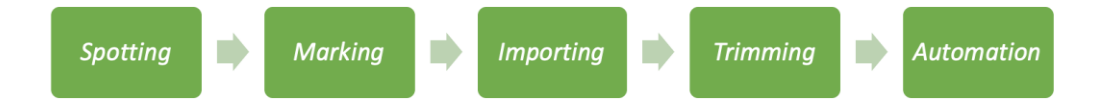

Gambar 3.3. Tahapan Kerja Penulis dalam Pengisian *Sound Effect* (Dokumentasi pribadi, 2020)

1. *Spotting*

*Spotting* adalah proses pengamatan suara pada sebuah *shot, scene,* atau *sequence*. Dalam proses ini, penulis akan menonton suatu bagian film untuk mengenali lingkungan yang terlihat pada visual film. Penulis juga akan melihat pergerakan karakter dan props apa saja yang berada disana. Dari sana, penulis akan menentukan mana yang harus diisi dengan *sound effect*  atau tidak. Sebagai contoh, jika karakter pada visual membuka laci kayu, namun suaranya tidak terdengar, penulis akan menandai bagian itu untuk diisi.

2. *Marking*

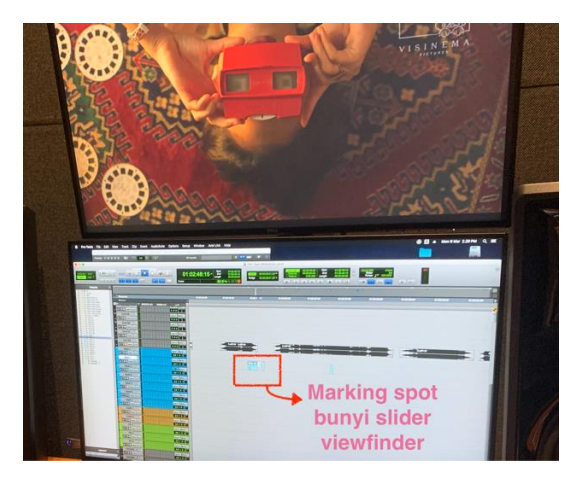

Gambar 3.4. Proses Marking (Dokumentasi Pribadi, 2020)

Pada tahap ini penulis akan menandai bagian mana saja yang perlu diisi dengan efek suara. *Marking* ini dilakukan dengan cara membuat *track*  kosong dalam *project* Pro Tools, sesuai dengan visualnya. *Track* kosong ini nantinya akan diisi dengan *file* suara dari *library.* Pada tahap ini penulis juga menandai mana bagian yang perlu diisi dengan *foley*. *Marking* untuk *sfx* dan *foley* akan dibedakan dengan menggunakan warna yang berbeda dan dibuat pada barisan yang berbeda untuk memudahkan pengerjaan.

3. *Importing*

*Importing* adalah proses memasukkan *file* efek suara dari *sound library* ke dalam *project* Pro Tools. Penulis akan mencari nama *file* suara yang diinginkan, lalu mendengarkannya satu persatu hingga menemukan yang cocok dengan visual dan latar pada adegan. Setelah itu penulis akan memasukkan file suara tersebut ke dalam *track* kosong sesuai *marking.*

4. *Trimming*

Pada tahap ini penulis akan memotong *file* suara yang sudah di-*import* agar panjangnya sesuai dan sinkron dengan gambar. *File-file* dari *sound library*  kebanyakan adalah stok suara, maka biasanya satu *file* memiliki durasi yang panjang karena mengandung beberapa versi suara. Sedangkan, suara yang dibutuhkan biasanya hanya sedikit. Karena ini, pemotongan perlu dilakukan agar mendapatkan suara yang paling cocok.

5. *Automation*

Setelah *sound effect* telah terpasang, langkah terakhir adalah untuk melakukan pengaturan volume pada *file* tersebut agar besar atau kecilnya sesuai dengan adegan pada visual.

Setelah menyelesaikan pemasangan tersebut, hasil kerja penulis akan diperiksa oleh *supervisor* atau *sound editor* untuk direvisi. Jika dirasa sudah cukup baik, hasil kerja penulis akan digabungkan dengan hasil kerja *sound editor* lainnya, yang nantinya akan diteruskan lagi untuk tahap *mixing* jika sudah final.

## *ii.* **Proses** *Foley*

Proses *foley* dilakukan untuk mengisi *sound effect* yang lebih kompleks atau membutuhkan irama atau gerakan yang spesifik, seperti langkah kaki, riak air saat berenang, dan lain-lain. Dalam proses perekaman foley film ini, penulis mendapat kesempatan untuk bekerja salam dua posisi, yaitu sebagai *foley operator* dan *foley artist.* Berikut adalah proses kerja penulis dalam masing-masing posisi.

#### *a) Foley Operator*

Pada beberapa bagian film, penulis bertugas sebagai *foley operator* untuk membantu supervisor *sound effect* yang sedang melakukan proses *foley.* Tugas *foley operator* adalah untuk merekam dan memasukkan hasil *foley* ke dalam track project *software* Pro Tools secara langsung, sehingga hasil *foley* dapat diputar ulang untuk didengar oleh *foley artist. Foley operator* bekerja di dalam ruang kontrol foley. Berikut adalah proses pengerjaan sebagai *foley operator.*

- 1. Penulis membuka dan menyiapkan *project* Melankolia (2020) dalam *software* Pro Tools, lalu membuka *software* RedNetControl untuk memeriksa dan menyalakan mikrofon dalam ruang foley yang digunakan untuk merekam proses foley. Dalam *software* ini, penulis mengecek input mikrofon dan menyalakan fungsi *phantom power* +48v sesuai mikrofon shotgun yang digunakan untuk merekan foley.
- 2. Selanjutnya penulis mengaktifkan mikrofon dalam ruang kontrol sehingga penulis dan *foley artist* bisa saling berkomunikasi.
- 3. Setelah mikrofon dinyalakan, penulis dan *foley artist* memeriksa jika terdapat *noise* atau bunyi yang ikut masuk ke dalam rekaman. Jika terdapat *noise*, *foley artist* di dalam ruang foley akan mencoba mengatur ulang posisi pemasangan mikrofon dan penulis akan mengulangi langkah pertama dan kedua sampai tidak ada *noise.*

4. Penulis dan *foley artist* memulai proses perekaman berdasarkan *marking*  yang sudah dilakukan sebelumnya. *Marking* tersebut berisi informasi jenis suara yang harus diisi menggunakan *foley*. Setelah itu, penulis menyampaikan informasi tersebut kepada foley artist sehingga bisa mempersiapkan barang dan bahan, dan memindahkan posisi mikrofon sesuai kebutuhan. Setelah merekam, penulis akan melakukan *playback*  untuk mengecek apakah suara yang direkam sudah cocok dengan gambar atau belum. Jika belum, akan dilakukan rekam ulang. Jika sudah, penulis akan langsung melakukan *sync* atau merapihkan kembali hasil suara yang direkam agar benar-benar sinkron dengan gambar.

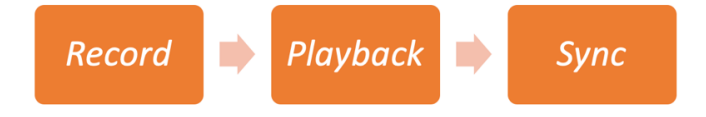

Gambar 3.5. Proses Perekaman Foley Sebagai *Foley Operator* (Dokumentasi Pribadi, 2020)

# **b)** *Foley Artist*

Sebagai *foley* artist, penulis bertugas untuk menjadi menyediakan suara yang nantinya akan direkam sebagai *sound effect* film. Penulis bekerja di dalam ruang foley, sambil berkomunikasi dengan *operator* di ruang kontrol.

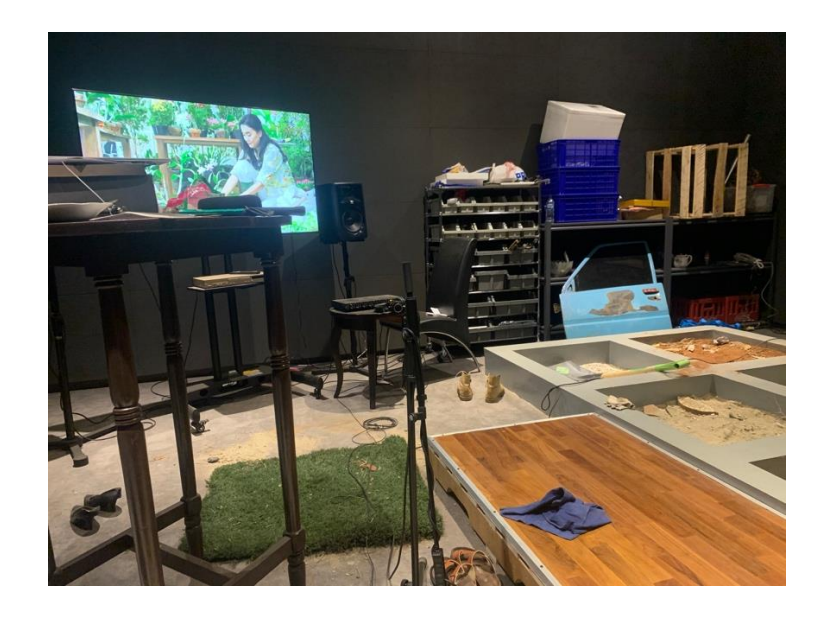

Gambar 3.6. Ruang Foley FourMix (Dokumentasi pribadi, 2020)

Dalam film Melankolia (2020), sebagian besar foley dilakukan untuk mengisi langkah kaki, dilanjutkan dengan gerakan baju atau *clothing. Foley* juga dilakukan untuk berbagai props seperti bantingan tongkat kayu saat adegan berkelahi, dan sendokan sayur saat memasak, namun tidak terlalu banyak. Berikut adalah langkah kerja penulis saat menjadi *foley artist.*

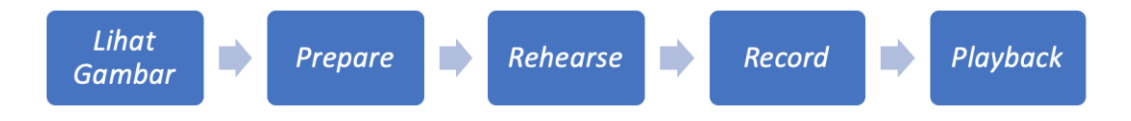

Gambar 3.7. Tahapan Kerja *Foley Artist* (Dokumentasi pribadi, 2020)

1. Lihat gambar

Sebelum memulai perekaman, penulis akan melihat gambar pada adegan untuk melihat suara dari prop apa yang perlu diisi serta alas seperti apa yang dibutuhkan.

2. *Prepare*

Berdasarkan pengamatan pada gambar, penulis akan mulai menyiapkan alat serta alas yang dibutuhkan. Penulis juga akan melakukan pengaturan posisi mikrofon sambil berdiskusi dengan *operator* untuk menghilangkan gema ruangan dari hasil suara.

3. *Rehearse*

Setelah semua sudah siap untuk direkam, penulis akan meminta *operator*  untuk memutar bagian adegan yang akan direkam untuk latihan menyamakan gerakan sesuai dengan karakter dalam adegan. Ini penting untuk menghasilkan rekaman yang sesinkron mungkin dengan adegan sebenarnya, terutama pada adegan-adegan sulit seperti perkelahian.

4. *Record*

*Operator* akan memulai proses perekaman.

5. *Playback*

*Operator* akan memutar kembali hasil rekaman yang sudah dipasangkan dengan visual. Jika gerakan atau suara yang dihasilkan dirasa kurang cocok, akan dilakukan perekaman ulang hingga mendapatkan suara yang sesuai.

Dalam proyek film Melankolia (2020), mengenai proses pengisian langkah kaki secara khusus, penulis perlu menyiapkan banyak jenis alas kaki dan membedakan cara berjalan atau penekanan kaki. Ini dilakukan untuk membedakan langkah kaki antar karakter, karena pada suatu adegan bisa terdapat beberapa karakter yang bergerak sekaligus. Penulis akan melihat alas kaki apa yang dipakai karakter, lalu mencari jenis sepatu yang bunyinya paling mirip. Jenis alas kaki juga berguna untuk membedakan jenis kelamin karakter, khususnya untuk *extras* yang tidak selalu terlihat alas kakinya. Sepatu pantopel atau hak tinggi biasanya digunakan untuk mengisi langkah kaki perempuan, sedangkan untuk lelaki biasanya diisi dengan *sneakers* atau sepatu bot.

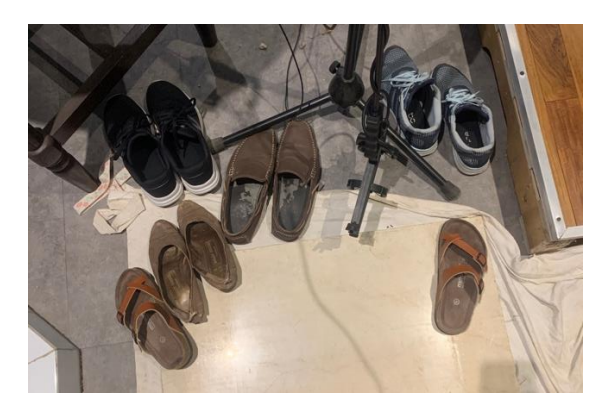

Gambar 3.8. Berbagai Jenis Sepatu untuk *Foley* (Dokumentasi Pribadi, 2020)

Alas yang akan diinjak oleh penulis juga berpengaruh karena harus sesuai dengan visual adegan. Jika adegan terjadi dalam ruangan berlantai keramik atau ubin, penulis akan memindahkan mikrofon keatas area ruang foley yang berlantai keramik. Jika adegan terjadi di aspal atau semen, penulis akan menaburkan sedikit pasir ke atas lantai ruang foley lalu merekam disana, agar mendapat suara langkah yang mirip dengan langkah di aspal. Untuk adegan di kapal yang lantainya beralaskan seng, penulis dan supervisor memutuskan untuk menggunakan kap mobil untuk meniru suara seng, karena dalam studo FourMix tidak ada seng. Hal ini kerap kali dilakukan selama *foley*, yaitu menggunakan alat-alat yang ada untuk menghasilkan suara yang paling sesuai dengan visual.

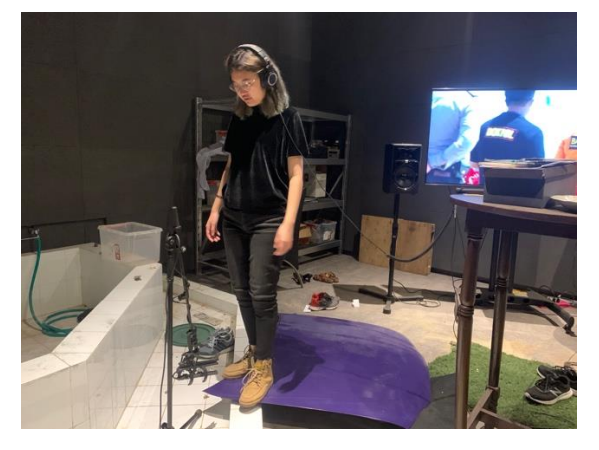

Gambar 3.9. Proses Perekaman *Foley* Langkah Kaki (Dokumentasi Pribadi, 2020)

#### **3.3.2. Kendala yang Ditemukan**

Ada beberapa kendala yang penulis temukan selama praktik kerja magang. Pertama, penulis belum terlalu menguasai *software* Pro Tools yang digunakan untuk proses pengeditan suara, serta *hardware* yang digunakan yaitu keyboard Avid dan *mouse*. Hal ini dikarenakan penulis lebih terbiasa mengerjakan pengeditan suara dengan *software* LogicPro X menggunakan laptop. Penulis belum terbiasa menggunakan *mouse* yang digunakan di ruang edit dan belum berhasil menghafal berbagai *shortcut* yang terdapat di keyboard, sehingga penulis masih membutuhkan waktu yang cenderung lama untuk mengerjakan satu projek *sound editing*. Dalam proses pencarian file *sound effect* dan *ambience* dari *sound bank*, penulis juga mengalami kendala karena belum terlalu familiar dengan nama-nama file dan suara-suara yang tersedia, sehingga butuh waktu lama untuk mencari suara yang cocok.

Kendala kedua adalah terjadinya pandemi Covid-19 yang melanda Indonesia dan memaksa masyarakat, khususnya dari Jakarta, untuk menghentikan aktivitas bekerja dan bepergian hingga waktu yang ditentukan. Dengan diberlakukannya aturan PSBB (Pembatasan Sosial Berskala Besar) oleh pemerintah Jakarta membuat penulis harus berhenti melakukan praktik kerja magang sejak tanggal 21 Maret 2020. Ini dikarenakan Satrio Budiono sebagai pemilik FourMix memutuskan untuk menutup kantor sementara hingga PSBB dicabut atau keadaan negara terkendali, demi menjaga keamanan bersama. FourMix juga tidak menerapkan adanya WFH atau *work from home* karena proses pengerjaan pascaproduksi audio membutuhkan fasilitas yang memadai Karena kondisi ini, penulis belum dapat memenuhi periode praktik kerja magang hingga selesai.

## **3.3.3. Solusi Atas Kendala yang Ditemukan**

Sebagai solusi atas kendala pertama yaitu kurangnya penguasaan penulis terhadap *software* yang digunakan, Leo Erwando sebagai salah satu *sound effects supervisor*  bersedia untuk mengajarkan dasar-dasar penggunaan *software* Pro Tools dengan efektif dan langsung mengijinkan penulis untuk mengerjakan *project* secara langsung, sehingga penulis dapat mengerti, langsung mempraktekkan, dan membiasakan diri dengan bekerja menggunakan Pro Tools beserta dengan *keyboard shortcut* dan *mouse*nya. Penulis juga dihimbau untuk mengawasi para *sound editor* saat bekerja, agar bisa mempelajari cara kerja mereka dan mulai mengenali serta mengingat berbagai karakter *sound effect* yang ada di *sound bank*.

Terhadap kendala terkait pandemi Covid-19, solusi diberikan baik dari pihak perusahaan FourMix dan pihak Universitas Multimedia Nusantara. Dari perusahaan, Satrio Budiono sebagai pemilik mengambil keputusan untuk menutup kantor, namun masih bersedia untuk komunikasi jarak jauh melalui *online*, serta masih memberikan kesempatan bagi penulis untuk meneruskan praktik magang setelah kantor kembali dibuka. Leo Erwando sebagai supervisor juga bersedia untuk menjadi narasumber melalui komunikasi *online*. Dari pihak universitas, universitas memberi keringanan bagi penulis dengan tetap menghitung praktik kerja magang sebagai terpenuhi walaupun jam minimal nya belum terpenuhi. Pihak universitas juga tetap menjaga keamanan para personilnya dengan cara melaksanakan segala prosedur secara *online*.